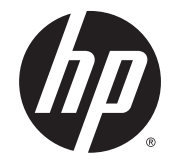

מדריך למשתמש

.HP Development Company, L.P 2015 ,2014 ©

המידע המובא כאן עשוי להשתנות ללא כל הודעה מוקדמת. האחריות הבלעדית למוצרים ולשירותים של HP מפורטת במפורש בכתבי האחריות הנלווים למוצרים ולשירותים אלו. אין להבין מתוך הכתוב לעיל כי תחול על המוצר אחריות נוספת כלשהי. חברת HP מסירה מעליה כל חבות שהיא בגין שגיאות טכניות, שגיאות עריכה או השמטות הכלולות במסמך זה.

השמות Microsoft ו-Windows הם סימנים מסחריים של קבוצת החברות Microsoft.

#### **דעההו על תודאו צרהמו**

מדריך זה מתאר את המאפיינים הנפוצים ברוב הדגמים. ייתכן שיכולות מסוימות לא תהיינה זמינות במוצר שברשותך.

כדי לעיין במדריך למשתמש המעודכן, עבור לאתר ובחר מדינה. בחר <http://www.hp.com/support> **Downloads & Drivers** ( ימנהל התקן תודרהוו (בצעו את ההוראות המוקרנות על המרקע.

מהדורה שניה: יולי 2015

מק"ט מסמך: 817619-BB2

#### **על תודאו ךירהמד**

מדריך זה מספק מידע על הגדרת הצג, התפעול של מסך המגע, איתור תקלות ותיקונן וכן על המפרטים הטכניים.

אזהרה! | טקסט המופיע בצורה זו מציין כי אי מילוי הוראות אלה עלול לגרום לנזק גופני חמור, ואף לגרום למוות. <u>^</u>

ת דהירות: טקסט המופיע בצורה זו מציין כי אי מילוי הוראות אלה עלול לגרום נזק לציוד, וכן לאובדן נתונים או מידע. <u>^</u>

ر **הערה: ט**קסט המופיע בצורה זו מספק מידע משלים חשוב. <u>《</u>

iv

# תוכן העניינים

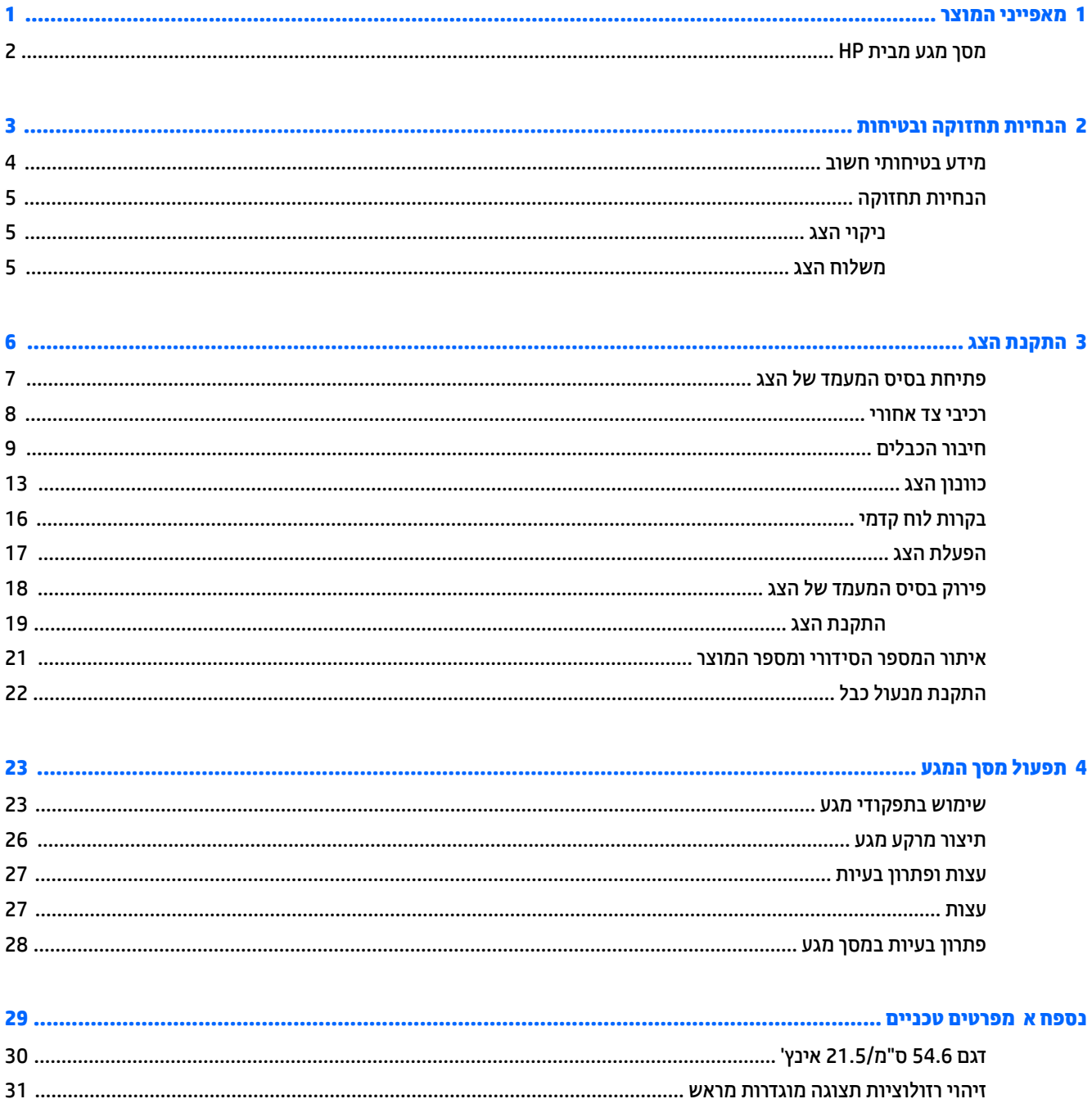

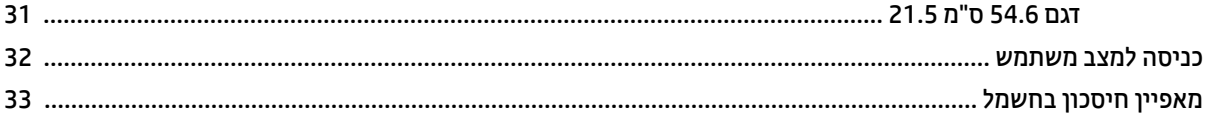

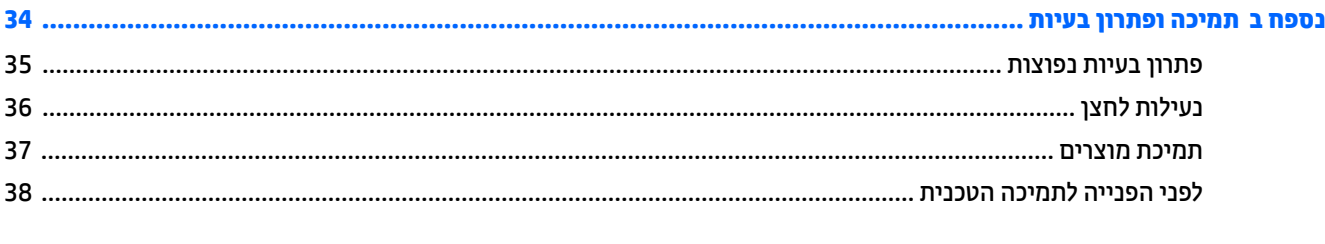

#### 

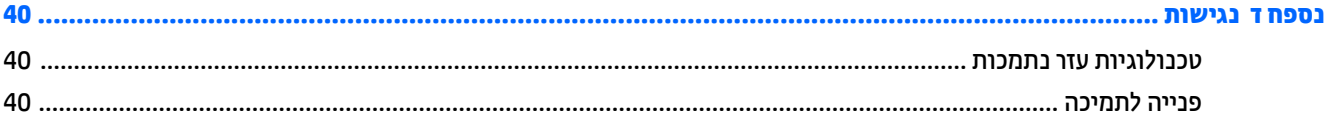

# <span id="page-6-0"></span>**1 יניפיאמ צרהמו**

## **סךמ עמג תימב HP**

צג LCD (צג גביש נוזלי) מבית HP מצויד בלוח מטריצה פעילה עם יישור אנכי (VA). מאפייני הצג כוללים:

- <span id="page-7-0"></span>צג בעל שטח צפייה אלכסוני גדול בגודל 54.6 ס"מ (21.5 אינץ') ברזולוציה של 1080 x 1090, ותמיכה במסך מלא ברזולוציות נמוכות יותר; כולל אפשרות שינוי יחס תצוגה מותאם לגודל תמונה מרבי תוך שמירה על יחס הממדים המקורי
	- ס תווית צפייה רחבה המאפשרת צפייה ממצב עמידה ובתנועה מצד לצד  $\bullet$ 
		- מגע קיבולי מוקרן ב-10 נקודות  $\bullet$ 
			- יכולת הטיה
	- יכולת סיבוב על ציר המאפשרת לסובב את הצג ממצב אופקי למצב אנכי
		- $\mathbf r$ יכולות סיבוב אופקי וכוונון גובה
		- $\alpha$ מעמד ניתן להסרה, לפתרונות התקנת לוח צג גמישים
	- ס קלט אות וידאו לתמיכה ב-VGA אנלוגי יחד עם כבל אות VGA המסופק לצווך זה  $\bullet$
	- טקל תאו דאויו כהיתמל ב-DisplayPort ייטלגיד פקסומו כבל תאו DisplayPort
	- תכזת 3.0 USB בעלת יציאה אחת להעלאה (מתחברת למחשב) ויציאה אחת להורדה (מתחברת להתקן USB)
		- כבל USB פקסוהמ ידכ לחבר את תכזר USB של הצג למחבר USB בשבמח
			- $\bullet$  יכולת הכנס-הפעל, אם נתמכת על-ידי המערכת
			- שקע יציאת שמע (אוזניות) וכבל שמע המסופק לצורך זה
			- ס חריץ אבטחה בגב המחשב, לנעילת הצג באמצעות כבל ביטחון  $\bullet$ 
				- ש מאפיין ניהול כבלים, למיקום הכבלים והחוטים
		- ס התאמות תפריט OSD במספר שפות, לקלות התקנה ואופטימיזציית מסך
		- Ar Display Assistant (מסייע התצוגה של HP) לכוונון הגדרות הצג ולאפשור האמצעים למניעת גניבה
			- מקולים משולבים  $\bullet$
			- ר תקליטור תוכנה ותיעוד הכולל את מנהלי ההתקן של הצג ותיעוד המוצר  $\bullet$ 
				- שר מאפיין חיסכון באנרגיה עונה לדרישות צריכת הספק מופחתת

ق**הערה:** למידע בנושא תקינה ובטיחות, עיין ב*הודעות המוצר* הכלולות בתקליטור המדיה, במידה וסופק, או בערכת התיעוד. כדי לאתר עדכונים במדריך למשתמש של המוצר, עבור אל http://www.hp.com/support ובחר את מדינתך. בחר **& Drivers** Downloads (מנהלי התקן והורדות) ובצע את ההוראות המוקרנות על המרקע.

# <span id="page-8-0"></span>**2 תוהנחי זוקהתח תחויבטו**

#### **דעימ תיחויבט בשוח**

<span id="page-9-0"></span>כבל החשמל מסופק עם הצג. אם משתמשים בכבל אחר, השתמש אך ורק במקור מתח ובתקע המתאימים לצג זה. למידע על ערכת כבל המתח שיש להשתמש בה יחד עם הצג, עיין ב*הודעות המוצר* הכלולות בתקליטור המדיה, אם סופק, או בערכת התיעוד.

**גזהרה! ב**די להפחית את הסיכון למכת חשמל או לנזק לציוד: <u>^</u>

- חבר את כבל המתח לשקע חשמלי שהגישה אליו קלה בכל עת.
- נתק את המחשב ממקור המתח על-ידי ניתוק כבל החשמל משקע החשמל.

• אם כבל המתח סופק עם תקע של שלושה פינים, חבר אותו לשקע חשמל מוארק בעל 3 פינים. אל תשבית את פין ההארקה של כבל המתח, לדוגמה, על-ידי חיבור מתאם בעל 2 פינים. הפין המשמש להארקה הוא מאפיין בטיחות חשוב.

מטעמי בטיחות, אין להניח חפצים כלשהם על כבלי חשמל או כבלים אחרים. יש לסדר אותם כך שאיש לא ידרוך עליהם או ימעד בגללם. אין למשוך כבל חשמל. לצורך ניתוק הכבל משקע החשמל, אחוז היטב בתקע.

כדי לצמצם את הסיכון לפציעה חמורה, קרא את המדריך *הוראות בטיחות ונוחות.* הוא מתאר התקנה תקינה של תחנת עבודה, יציבה תקינה וכן הרגלי בריאות ועבודה למשתמשי המחשב, ומספק בנוסף מידע בטיחותי חשוב בנושאי חשמל ומכניקה. <u>. http://www.hp.com/ergo</u> מדריך זה נמצא באינטרנט, בכתובת

- **ת זהירות: ) כדי להגן על הצג ועל המחשב, יש לחבר את כל כבלי המתח של המחשב וההתקנים ההיקפיים (כגון צג, מדפסת או <sub>)</sub>** סורק) להתקן הגנה כלשהו מפני קפיצות מתח, כגון רב-שקע עם הגנת מתח או מערכת אל-פסק (UPS). לא כל רבי-השקע מספקים הגנה מפני קפיצות מתח; מפצלי השקעים צריכים לשאת תווית המאשרת במפורש שיש להם יכולת הגנה מנחשולי מתח. השתמש ברב-שקע שהיצרן שלו מציע מדיניות של החלפה במקרה של נזק, שבמסגרתה יוחלף הציוד שלך אם ההגנה מפני נחשולי מתח לא תפעל כראוי.
	- אזהרה! | הרחק את הצג ממקורות חום כלשהם, כגון רדיאטורים חשמליים, צינורות גז טבעי או אור שמש ישיר. הקפד גם \ להרחיק את הצג מאזורים הנגועים באבק כבד, ריטוט מכני או הלם.

השתמש בפריט ריהוט מתאים ובעל גודל נאות עבור צג ה-LCD מבית HP שלך.

<u>ר/ **אזהרה!** צ</u>גי LCD המוצבים באופן לקוי על פריטים כגון שידות, כונניות, מדפים, שולחנות, רמקולים, ארגזים או עגלות . עלולים ליפול ולגרום לפגיעות גופניות.

סדר בקפידה את החוטים והכבלים המחוברים לצג ה-LCD וודא שאי אפשר למשוך אותם, לאחוז בהם או למעוד בגללם.

**הערה: \_ מוצר זה מתאים למטרות בידור. שקול למקם את הצג בסביבה בעלת תאורה מבוקרת, כדי למנוע הפרעות מתאורת <u>"</u>** הסביבה וממשטחים בהירים. שעלולים לגרום להשתקפויות מטרידות במסר.

#### **הנחיות תחזוקה**

כדי לשפר את הביצועים ולהאריך את משך חיי הצג:

- <span id="page-10-0"></span>● ןיא חפתול את תיב הצג או תסולנ תקןל את צרהמו בעצמך. נןוכו רק את תוהבקר תוארהמתו תאורבהו ההפעלה. אם הצג נוי פועל כהלכה או נפל או ניזוק, יש לפנות למפיץ, לחנות או לספק שירות מורשה מטעם חברת HP.
	- שלהשתמש במקור ובחיבור למתח התואמים לצג, כפי שמצוין בתווית או בלוחית בגב הצג.  $\;$
- ס דא שהזרם הנקוב הכולל של המכשירים המחוברים לשקע אינו עולה על הזרם הנקוב של השקע, וכי הזרם הנקוב הכולל  $\cdot$ של המכשירים המחוברים לכבל אינו עולה על הזרם הנקוב הכולל של הכבל. עיין בתווית המתח כדי לקבוע מהו הזרם הנקוב (באמפרים - AMPS או A) של כל התקן.
- סמקם את הצג קרוב לשקע בגיש. יש לנתק את הצג מהמתח על-ידי תפיסת התקע בחוזקה ומשיכתו מהשקע. לעולם אין  $\,$ לנתק את הצג על-ידי משיכת הכבל.
- כבה את הצג כאשר אינך משתמש בו. ניתן להאריך באופן משמעותי את חיי הצג בעזרת תוכנית של שומר מסך ועל-ידי כיבויו כשאינו בשימוש.

הערה: נגים עם "תמונה צרובה" אינם מכוסים באחריות HP.

- בצג יש חריצים ופתחי אוורור. אין לחסום או לכסות פתחים אלה. לעולם אין לדחוף חפצים לחריצים בבית הצג או לפתחים האחרים.
	- שר אין להפיל את הצג או להניח אותו על משטח לא יציב.
		- שר אין להניח דבר על כבל החשמל. אין ללכת על הכבל.
	- יש להציב את הצג במקום מאוורר היטב, הרחק מתנאים חריגים של תאורה, חום או לחות.
- שרב עת הסרת כן הצג, חובה להניח את הצג כשפני המסך כלפי מטה, על אזור רך, כדי למנוע שריטות, פגיעות או שברים **.** במסך.

#### **יקוינ הצג**

- 1. כבה את הצג ונתק את כבל החשמל מגב הצג.
- **2.** נקה את הצג מאבק על-ידי ביגוב הצג והמארז במטלית רכה, נקייה ואנטי-סטטית.
- 3. במקרים בהם נדרש ניקוי יסודי יותר, השתמש בתערובת מים ואלכוהול איסופרופילי ביחס של 50/50.

<u>\^</u> **זהירות: ר**סס את חומר הניקוי על המטלית ונגב בעדינות את משטח הצג במטלית הלחה. אסור בהחלט לרסס את חומר הניקוי ישירות על משטח הצג. הנוזל עלול לחדור לחריצים ולפגוע ברכיבים האלקטרוניים.

<mark>זהירות: א</mark>ין לנקות את מסך הצג או המארז בחומרי ניקוי המכילים חומרים מבוססי-נפט כגון בנזן, מדלל ("טינר") או כל חומר דליק אחר. כימיקלים אלה עלולים לגרום נזק לצג.

#### **חמשלו הצג**

יש לשמור את אריזת המחשב במקום המיועד לאחסון. ייתכן שיהיה בה צורך במועד כלשהו, כדי להעביר את הצג או לשלוח אותו.

# **3 התקנת הצג**

<span id="page-11-0"></span>כדי להתקין את הצג, ודא שהצג, מערכת המחשב וההתקנים המחוברים האחרים כבויים, ופעל לפי ההוראות להלן.

### **חתפתי סיבס המעמד של הצג**

- 1. הרם את הצג מהקופסה והנח אותו כשפניו כלפי מטה על משטח שטוח.
- <span id="page-12-0"></span>**.2** ץלח על ססיב הצג דיב אחת דיבו הייהשנ זאחו בחלק ןויהעל של המעמד םהרו את שאר הצג עד תיווז של 90 תמעלו .

ת **דהירות: א**ל תיגע במשטח של מרקע ה-LCD של הצג. לחץ על פני הצג עלול לגרום לאי-אחידות של הצבע או לשינוי <u>A</u> בכיווניות הגבישים הנוזליים. אם דברים אלה מתרחשים, המרקע לא יחזור למצבו התקין.

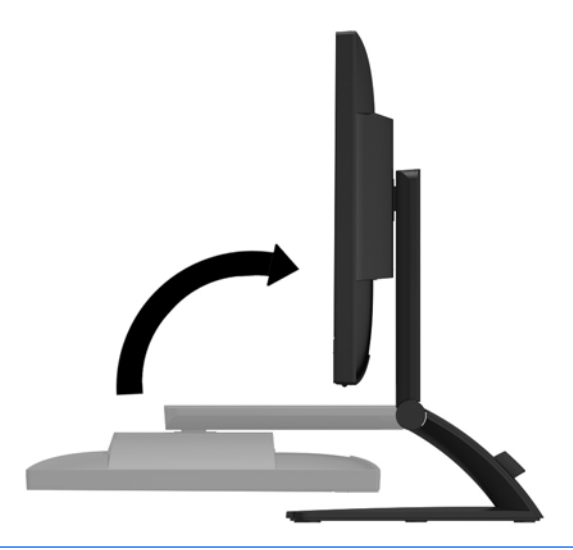

ر .<br>**( munne : כאשר פותחים את הצג בפעם הראשונה, אפשרות הכוונון של גובה הצג נעולה ולא ניתן להביאו לגובה מלא. כדי** להביא את ראש הצג לגובה מלא, לחץ כלפי מטה על ראש הצג כדי לשחרר אותו ואז משוך את הצג כלפי מעלה לגובה הרצוי. עיין בשלב 2, בסעיף <u>כוונון הצג בעמוד 13</u>

## **יכיבי צד אחורי**

<span id="page-13-0"></span>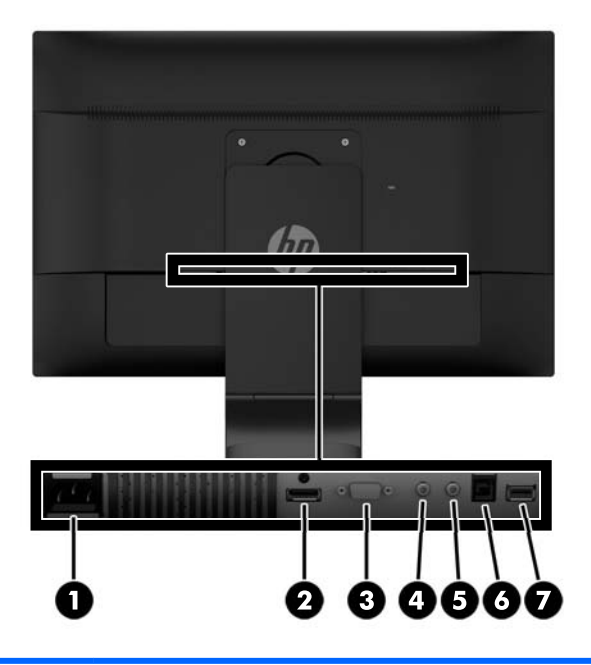

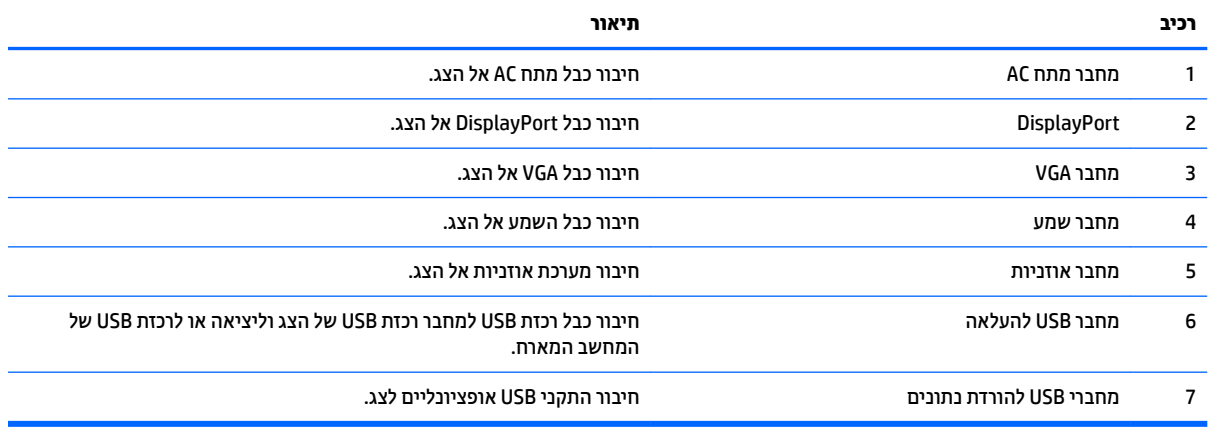

### **חיבור הכבלים**

ر .<br>**( <mark>: "</mark> הערה:** הצג מסופק עם מבחר כבלים. אריזת הצג איבה כוללת את כל הכבלים שמוצגים בסעיף זה.

- 1**.** הנח את הצג במקום נוח ומאוורר היטב בקרבת המחשב.
- <span id="page-14-0"></span>**.2** הסר את מהדק םיהכבל במג המעמד על ידי כהימש צההחו של ישנ ידיצ המהדק **)1(** םהרו את המהדק מהמעמד **)2(**.

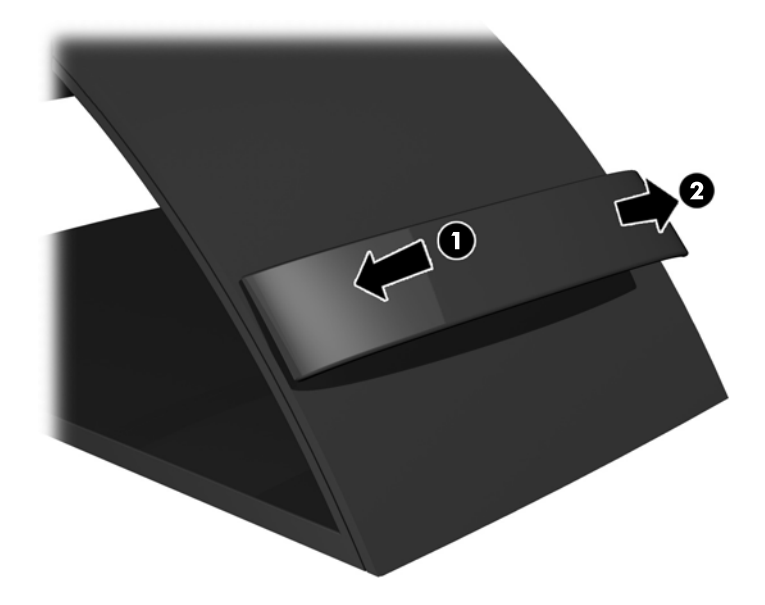

**.3** חבר כבל תאו VGA או כבל תאו DisplayPort.

ن استان הערה: הצג תומך בקלט של אותות אנלוגיים או אותות דיגיטליים. מצב הווידיאו נקבע לפי כבל הווידיאו שבו <del>"</del> תשתמש. הצג יקבע באופן אוטומטי באיזו כניסת קלט קיימים אותות וידיאו תקפים. ניתן לבחור במקור הקלט בלחיצה על הלחצן fsource+ (מקור) בלוח הפיקוד הקדמי או בלחיצה על הלחצן Menu (תפריט) להצגת תפריט תצוגה על תצוגה  $(OSD)$ 

● להפעלה אנלוגית, השתמש בכבל אות VGA שסופק. חבר צד אחד של כבל אות VGA למחבר VGA בגב הצג ואת הצד השני למחבר VGA של המחשב.

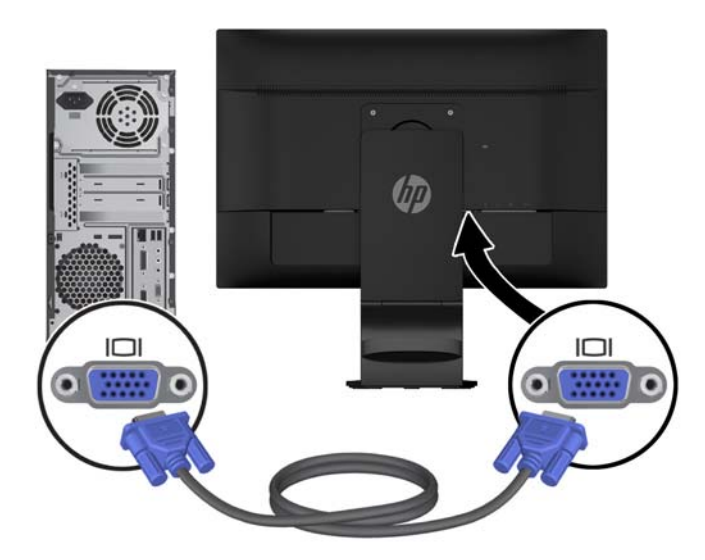

להפעלה דיגיטלית של DisplayPort, השתמש בכבל אות DisplayPort שסופק. חבר צד אחד של כבל DisplayPort למחבר DisplayPort בגב הצג ואת הצד השני למחבר DisplayPort של המחשב.

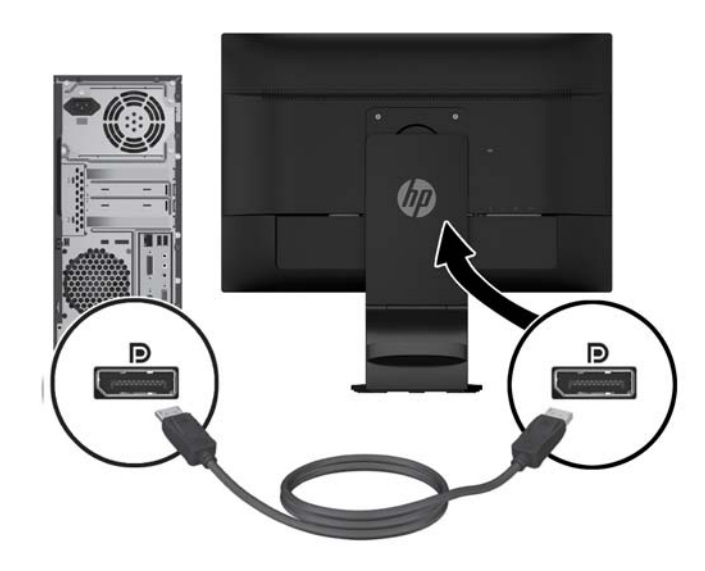

**4.** חבר צד אחד של כבל השמע שסופק למחבר השמע של הצג ואת הצד השני למחבר יציאת השמע בלוח האחורי של התקן .המקור

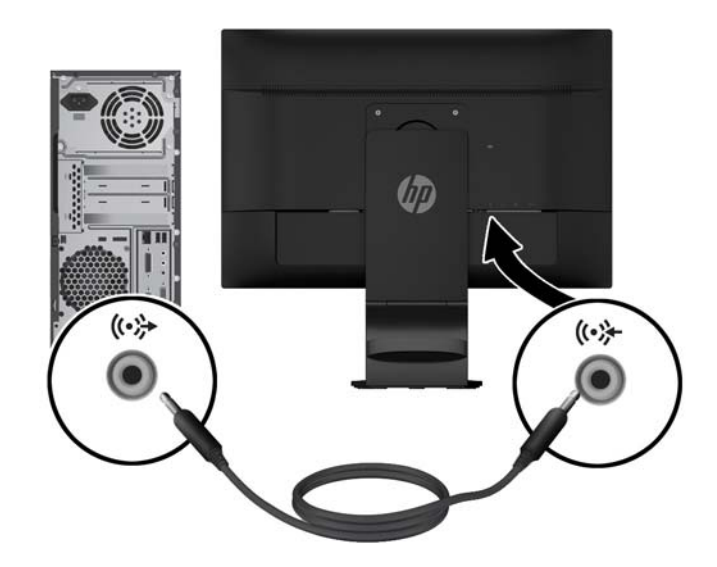

5. חבר צד אחד של כבל USB שמסופק למחבר USB להעלאה בגב הצג ואת הצד השני למחבר USB של המחשב.

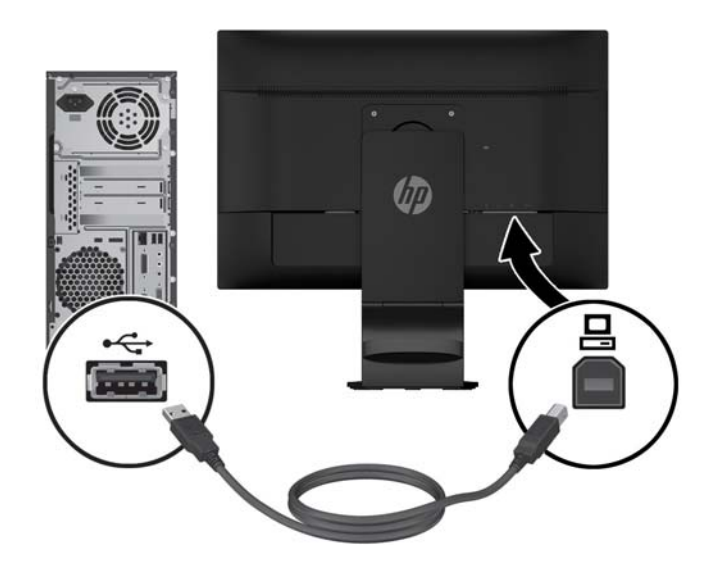

**6.** חבר צד אחד של כבל החשמל לשקע החשמל בגב הצג ואת הצד השני לשקע חשמל בקיר.

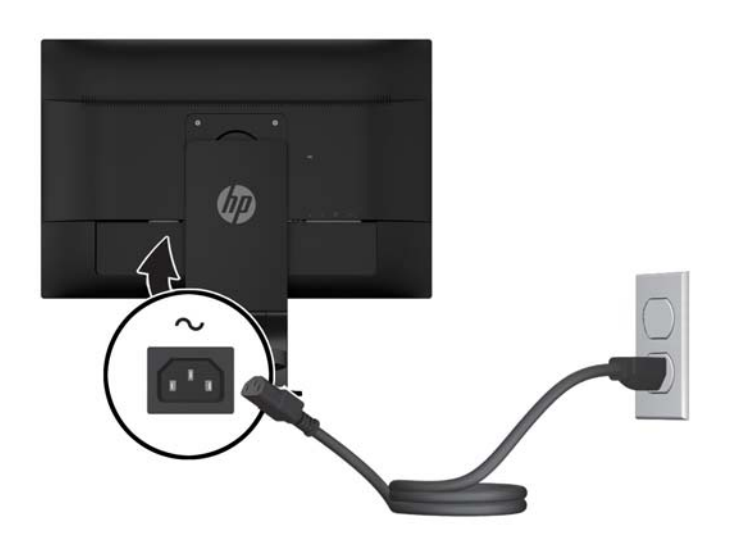

**גע אזהרה! ב**די להפחית את הסיכון למכת חשמל או לנזק לציוד: <u>^</u>

אל תשבית את פין ההארקה של כבל החשמל. שקע ההארקה הוא פריט בטיחותי חשוב.

חבר את כבל החשמל לשקע חשמל מוארק (מחובר לאדמה) שקל לגשת אליו בכל עת.

נתק את הציוד ממקור המתח על-ידי ניתוק כבל החשמל משקע החשמל.

מטעמי בטיחות, אין להניח חפצים כלשהם על כבלי חשמל או כבלים אחרים. יש לסדר אותם כך שאיש לא ידרוך עליהם או ימעד בגללם. אין למשוך כבל חשמל. לצורך ניתוק הכבל משקע החשמל, אחוז היטב בתקע.

7. הדק את הכבלים למקום באמצעות מהדק הכבלים. לחץ על המהדק כלפי מטה אל החלק הקמור של המעמד על מנת לוודא שהלשוניות בשני צידי המהדק נתפסו היטב בחריצים המיועדים של המעמד.

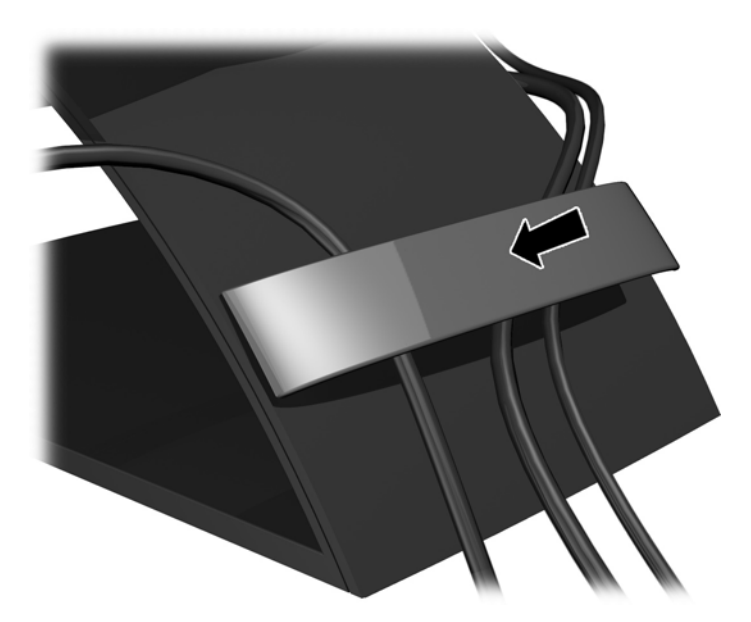

## **ןנווכו הצג**

ق<mark>הערה: | ד</mark>גם הצג שברשותך עשוי להיראות שונה מהדגם באיורים הבאים.

<span id="page-18-0"></span>1. הטה את לוח הצג קדימה או אחורה כדי להגיע לזווית צפייה נוחה בגובה העיניים.

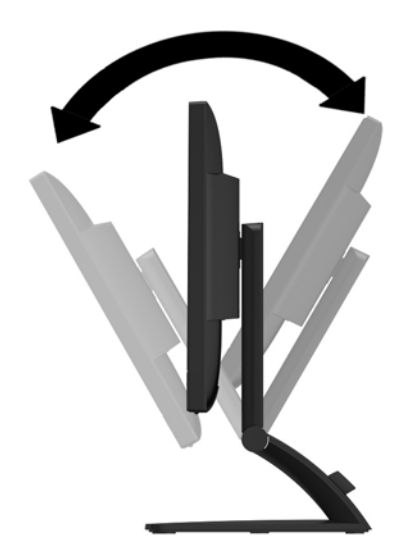

1. סובב את הצג שמאלה או ימינה על מנת להגיע לזווית הצפייה המיטבית.

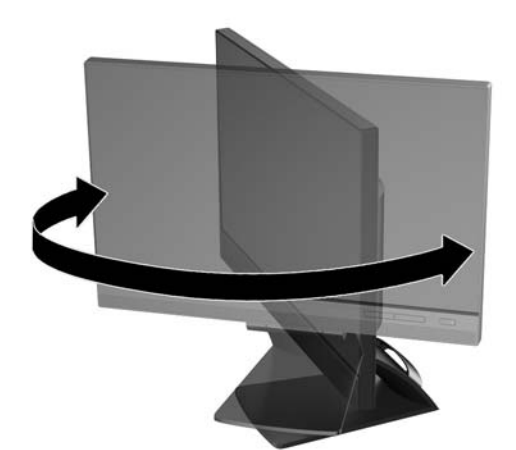

- 3. נווכן את גובה הצג על מנת להגיע למיקום נוח בעמדת העבודה האישית שלך. הקצה העליון הקדמי של מסגרת הצג לא אמור להיות גבוה יותר מגובה העיניים שלך. צג המוצב בעמדה שכיבה נמוכה עשוי להיות נוח יותר למשתמשים המרכיבים משקפיים או עדשות מגע. ניתן להציב מחדש את הצג במשך יום העבודה בתנוחה מתאימה לצרכי העבודה.
- <mark>ﷺ **הערה:** כא</mark>שר פותחים את הצג בפעם הראשונה, אפשרות הכוונון של גובה הצג נעולה ולא ניתן להביאו לגובה מלא. כדי להביא את ראש הצג לגובה מלא, לחץ כלפי מטה על ראש הצג כדי לשחרר אותו ואז משוך את הצג כלפי מעלה לגובה הרצוי.

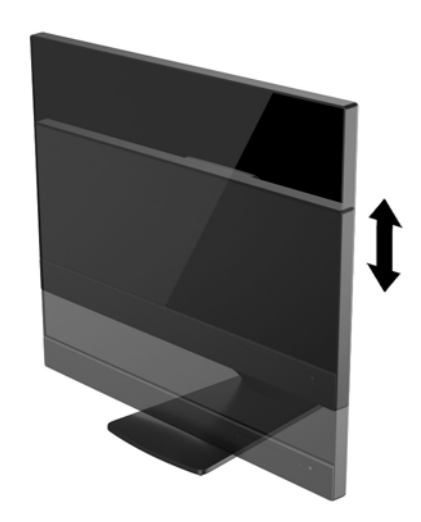

- **4.** סובב את הצג ממצב תצוגה אופקית למצב תצוגה אנכית כדי להתאים אותו ליישום.
	- **א.** הבא את הצג תלעמד בהגו אמל הטהו תואו ראחול למצב היהט אהמל **)1(**.
- **ב.** בבסו את הצג עם ןוויכ ןהשעו 90° ממצב גהתצו תפקיאו למצב גהתצו תיכאנ **)2(**.

<u>תהירות: אם הצג אינו בגובה מלא ובהטיה מלאה כאשר מסובבים אותו על צירו, הפינה הימנית התחתונה של I מעל מ</u> לוח התצוגה של הצג עלולה לפגוע בבסיס באופן שעלול לגרום נזק לצג עצמו.

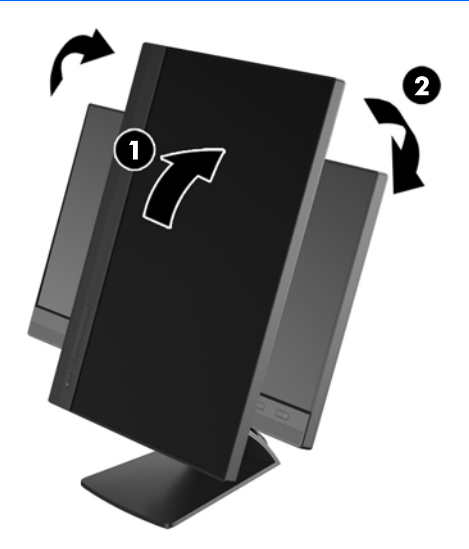

**ההער :** ידכ גילהצ דעימ במצב גהתצו תיכאנ , תןינ ןלהתקי את כנההתו Assistant Display HP הכלולה ריטובתקל תוכנה ותיעוד. כמו כן, ניתן לסובב את המיקום של תפריט תצוגה על תצוגה (OSD) למצב אנכי. כדי לסובב את תפריט תצוגה על תצוגה (OSD), לחץ על **Menu** (תפריט) בלוח הקדמי כדי להציג את תפריט תצוגה על תצוגה (OSD). בתפריט, בחר את **OSD Control** (בקרת תפריט תצוגה על תצוגה), ולאחר מכן בחר את **Rotate OSD** (סובב את תפריט תצוגה על תצוגה).

## **בקרות לוח קדמי**

<span id="page-21-0"></span>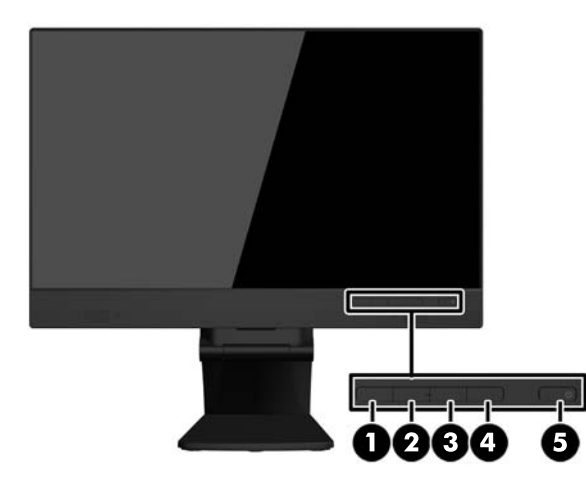

#### **בלהט 3-1 יבכיר חהלו ימהקד**

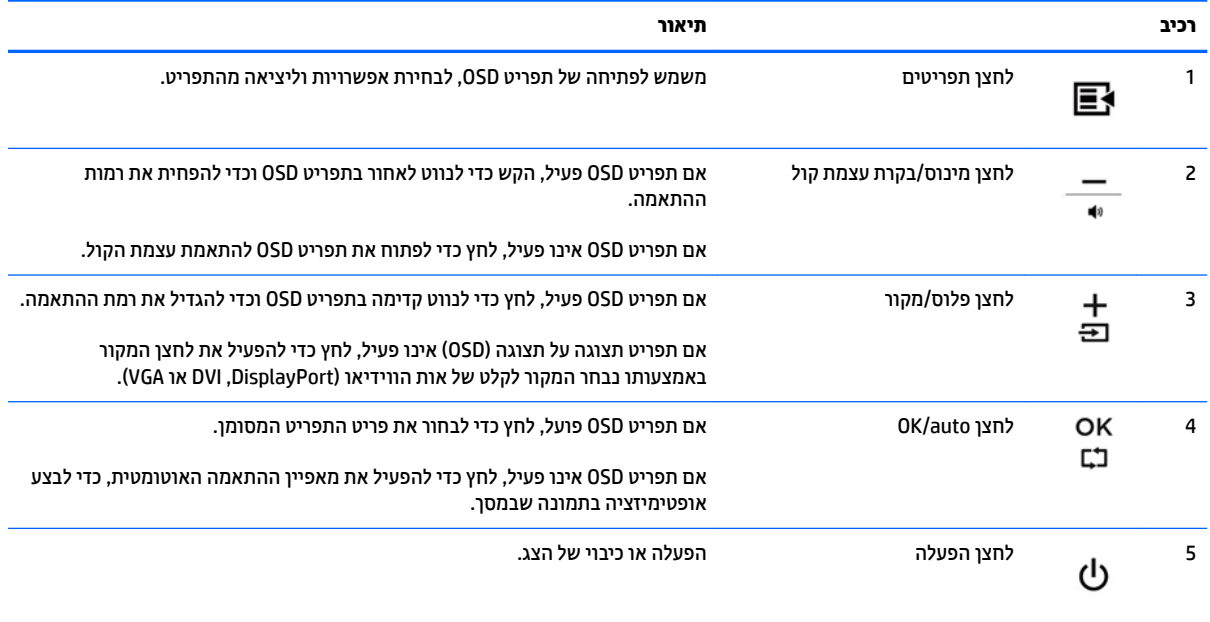

השרה: | כדי לצפות בהדמיה של תפריט תצוגה על תצוגה (OSD), היכנס לאתר HP Customer Self-Repair Services Media <del>|</del> Library ( תייספר תיוריש ןקוהתי יהעצמ תחוללקו HP) בתכתוב [sml/go/com.hp.www://http](http://www.hp.com/go/sml) ( תילאנג דבלב .(

### **הפעלת הצג**

- 1. לחץ על לחצן ההפעלה כדי להפעיל את המחשב.
- **2.** לחץ על לחצן ההפעלה בחזית הצג כדי להפעיל אותו.

<span id="page-22-0"></span>**<u>רזהירות: בצגים המציגים תמונה סטטית במשך 12 שעות רצופות או יותר של היעדר שימוש עלולה להופיע תופעה של "זכירת I</u>** התמונה". כדי למנוע תופעה זו במסך הצג, יש להפעיל תמיד יישום שומר מסך או לכבות את הצג כשאינו בשימוש למשך פרק זמן ארוך. "תמונה שיורית" הוא מצב שעלול להתרחש במסכי LCD. צגים עם "תמונה צרובה" אינם מכוסים באחריות HP.

השנה: אם ללחיצה על כפתור ההפעלה אין השפעה, ייתכן שמאפיין Power Button Lockout (נעילת לחצן הפעלה) הופעל. <del>P</del> כדי להפסיק את פעולת המאפיין, לחץ לחיצה ממושכת על כפתור הפעלת הצג במשך 10 שניות.

**הערה: ניתן להפסיק את פעולת נורית ההפעלה דרך תפריט תצוגה על תצוגה. לחץ על לחצן <b>Menu** (תפריט) בחזית הצג, , " בחרו את **Management** ( הולינ < (**LED Power Bezel** ( תירנו הפעלה < (**Off** ( פסקמו .(

בעת הפעלת הצג, תופיע הודעת מצב למשך 5 שניות. הודעה זו מציגה מי מסוגי הקלט (DisplayPort או VGA) הוא הקלט הפעיל כעת, את מצב הגדרת מיתוג אוטומטי של המקור (מופעל או מופסק; ברירת המחדל של היצרן היא On (מופעל), את ברירת המחדל של אות המקור (ברירת המחדל של היצרן היא DisplayPort), ההגדרה הנוכחית של רזולוציית התצוגה וההגדרה המומלצת של רזולוציית התצוגה.

הצג סורק באופן אוטומטי את כניסות האותות, מאתר את האות הפעיל ומשתמש בו לתצוגה. אם קיימים שני מקורות קלט פעילים או יותר, הצג ישתמש במקור הקלט המוגדר כברירת מחדל. אם המקור המוגדר כברירת מחדל אינו מקור פעיל, הצג יציג את מקור הקלט בעדיפות הגבוהה ביותר לפי הסדר הבא: DVI ,DisplayPort, ולאחר מכן VGA. ניתן לשנות את ברירת המחדל של המקור שתשמש את תפריט תצוגה על תצוגה (OSD) באמצעות לחיצה על הלחצן **source/ +** (פלוס/מקור) או באמצעות הפעלת תפריט תצוגה על תצוגה על ידי לחיצה על לחצן Menu (תפריט) על הלוח הקדמי ובחירה של **Source Control** (בקרת תקור **Default Source** < (מקור ברירת מחדל).

#### **וקרפי סיבס המעמד של הצג**

ניתן לפרק את הצג מבסיס המעמד ולהתקין אותו על קיר, זרוע להתקנת צג או מתקן הרכבה אחר.

<span id="page-23-0"></span>.<br><mark>. זהירות: ל</mark>פני תחילת פירוק הצג, ודא שהוא כבוי וכבלי המתח והאותות מנותקים. נתק גם את כל הכבלים המחוברים ילשקע USB של הצג .

- 1. נתק מהצג והרחק כבלי אותות, כבלי חשמל וכבלי USB.
- 2. הנח את הצג כשפניו כלפי מטה על משטח שטוח המכוסה בבד יבש ונקי.
	- 8. הברג והוצא את שני הברגים בחלק העליון של המעמד.

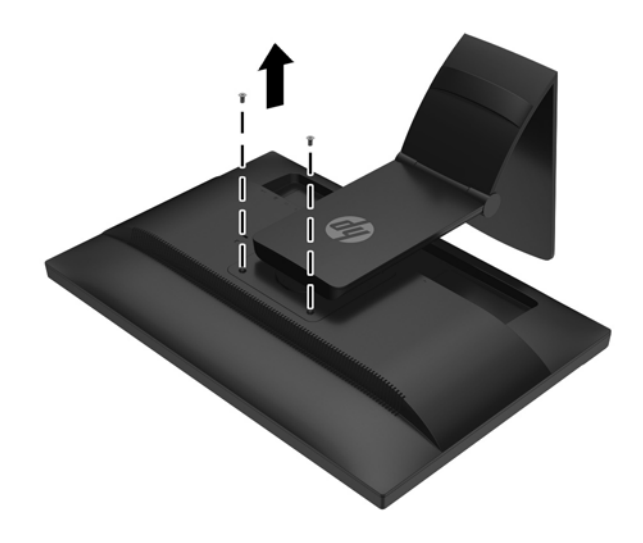

**.4** בבסו את ססיהב 45 תמעלו עם ןוויכ ןהשעו **)1(** אצהוו את גרהבו **)2(** במג הצג.

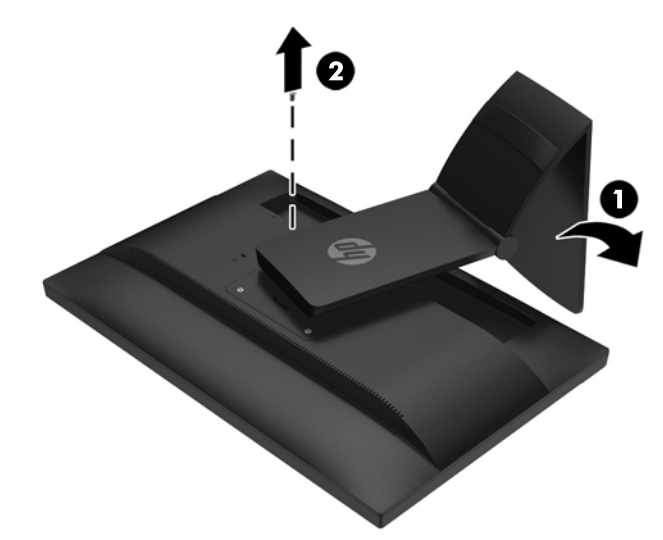

<span id="page-24-0"></span>**.5** אחרל כןמ בבסו את ססיהב 45 תמעלו נגד ןוויכ ןהשעו **)1(** אצהוו את גרהבו יהשנ **)2(** במג הצג.

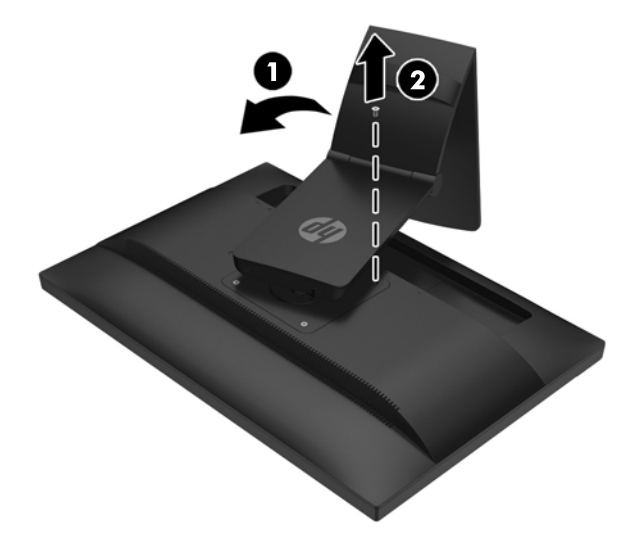

**.6** בבסו את ססיב הצג פיכל מעלה ךמשוו תואו ראחול ידכ ץלחל את תוינהלשו של המעמד םיצימהחר בגב הצג .

#### **התקנת הצג**

ניתן להתקין את מעמד הצג על קיר, זרוע או אביזר התקנה אחר.

شות: עיוד זה מיועד לתמיכה על-ידי תושבת התקנה על-קיר בעלת אישור UL או CSA.

**1.** הסר את לוח הצג מבסיס הכן. עיין בנושא <u>פירוק בסיס [המעמד](#page-23-0) של הצג בעמוד 18</u>.

<u>ר **T**מירות:</u> הצג תומך בחורי התקנה 100 מ"מ בהתאם לתקן VESA. כדי להרכיב את הצג על ציוד של יצרן אחר, יש <u>T</u> להשתמש בארבעה ברגים בקוטר 4 מ"מ, פסיעה 0.7 ואורך 10 מ"מ. אין להשתמש בברגים ארוכים יותר מכיוון שהם עלולים לפגוע בצג. חשוב לוודא עם יצרן פתרון ההתקנה כי הוא תואם לתקן VESA וכי כושר נשיאת המשקל הנקוב שלו תואם למשקל לוח הצג. לקבלת הביצועים הטובים ביותר, חשוב להשתמש בכבלי החשמל וההפעלה המסופקים עם הצג.

2. כדי להצמיד את הצג אל הזרוע, הברג ארבעה בורגי 10 מ"מ לחורים שבלוחית הזרוע ובחורי ההתקנה של הצג.

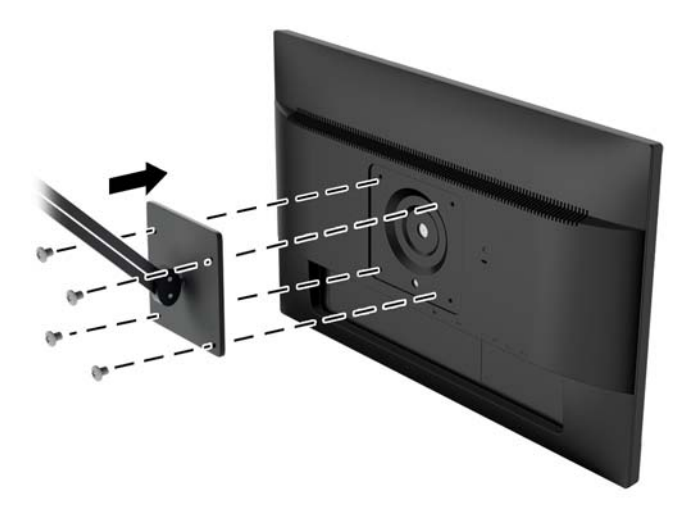

כדי להצמיד את הצג להתקני הרכבה אחרים, פעל לפי ההוראות המצורפות להתקן ההרכבה, כדי להבטיח כי הצג מותקן בצורה בטוחה.

8. חבר את הכבלים מחדש ללוח הצג.

#### **רתויא ספרהמ ירודיהס ספרמו צרהמו**

<span id="page-26-0"></span>המספר הסידורי ומספר המוצר מודפסים על תווית הממוקמת על הלוח האחורי של ראש הצג. מספרים אלה עשויים להיות . נחוצים בעת הפנייה לחברת HP בעניין דגם הצג שברשותך

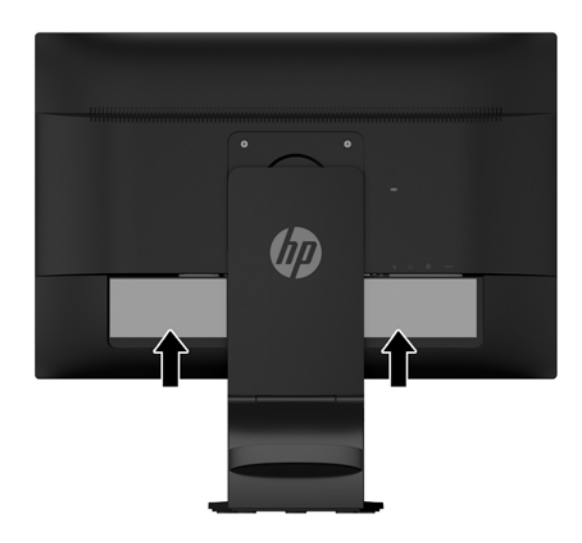

## **התקנת עולמנ כבל**

<span id="page-27-0"></span>. ניתן לאבטח את הצג לעצם קבוע באמצעות כבל נעילה אופציונלי הזמין דרך חברת HP.

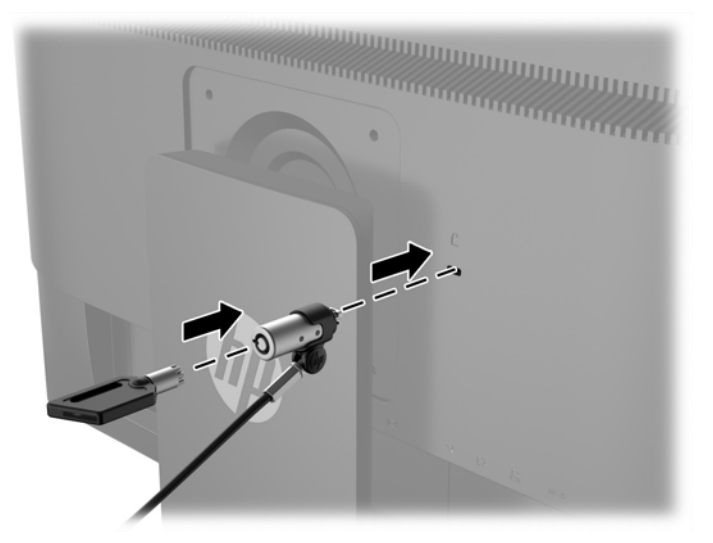

# **4 תפעול סךמ עהמג**

### **מושיש ידבתפקו עמג**

<span id="page-28-0"></span>تی –<br>**- خوالی الاست به الله الله عن الله عن الله عن الله عن الله عن** USB של השובר ושמערכת ההפעלה של המחשב פעילה.

ے **הערה:** כאשר תפקודי המגע פעילים, יש לוודא שאין חפצים זרים באזורים המוקפים באיור שלהלן. "

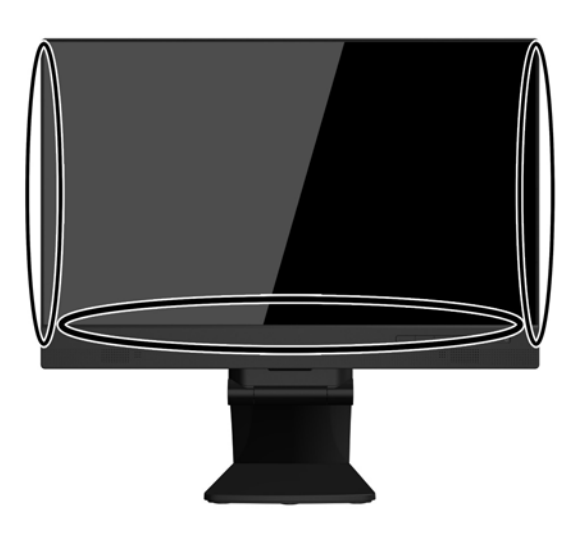

תפקודי מגע עשויים להחליף את העכבר עם הפעלת מערכת ההפעלה של המחשב. השתמש באצבע לתפעול תפקודי המגע.

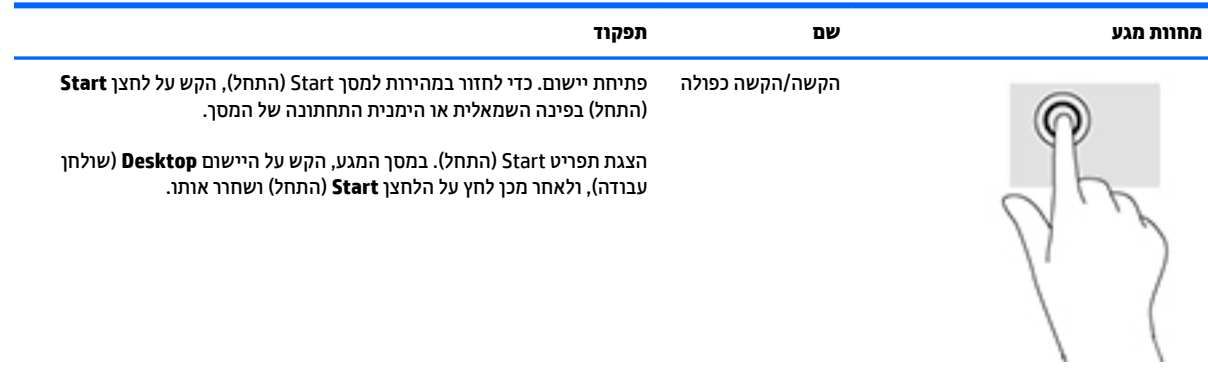

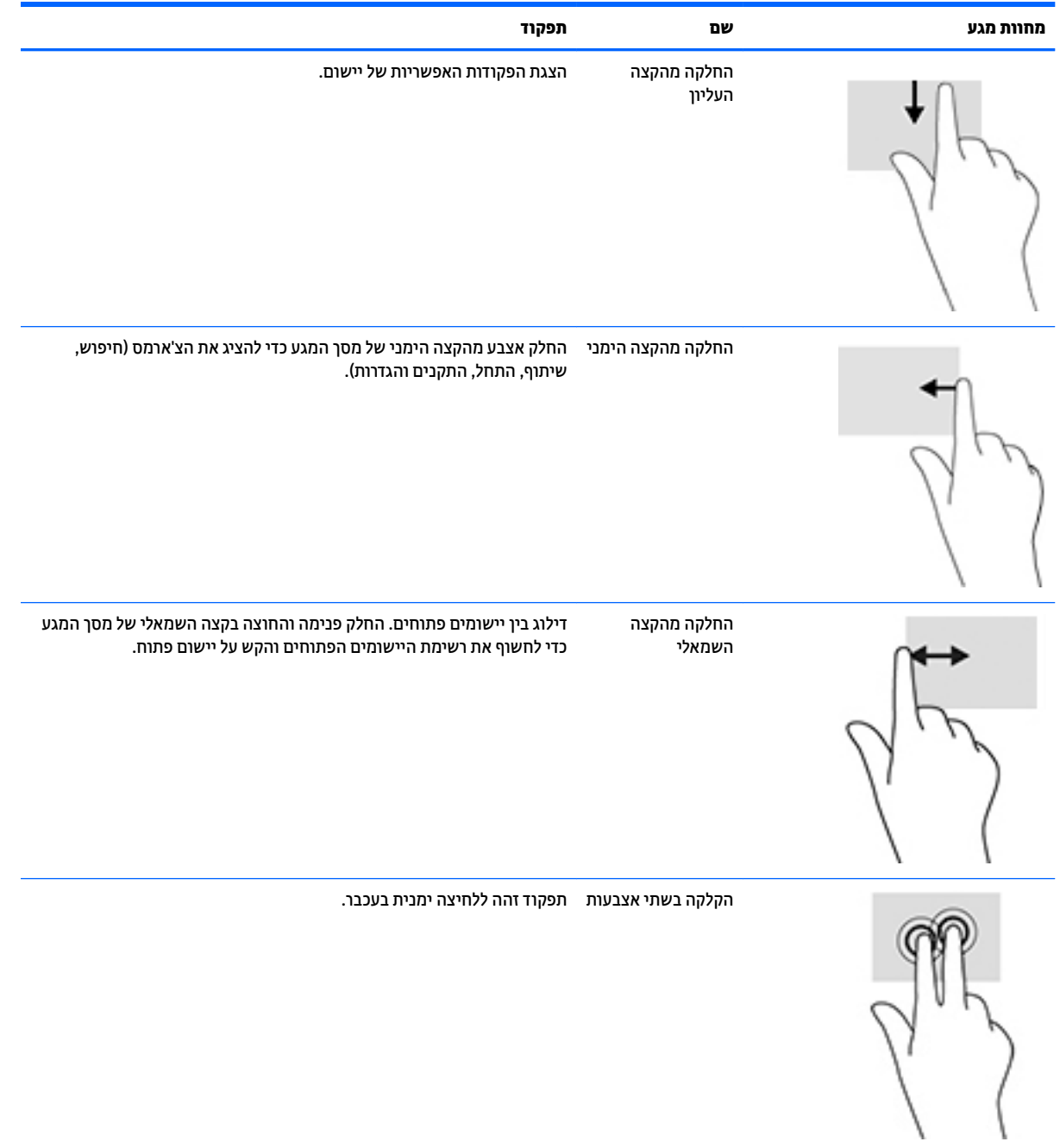

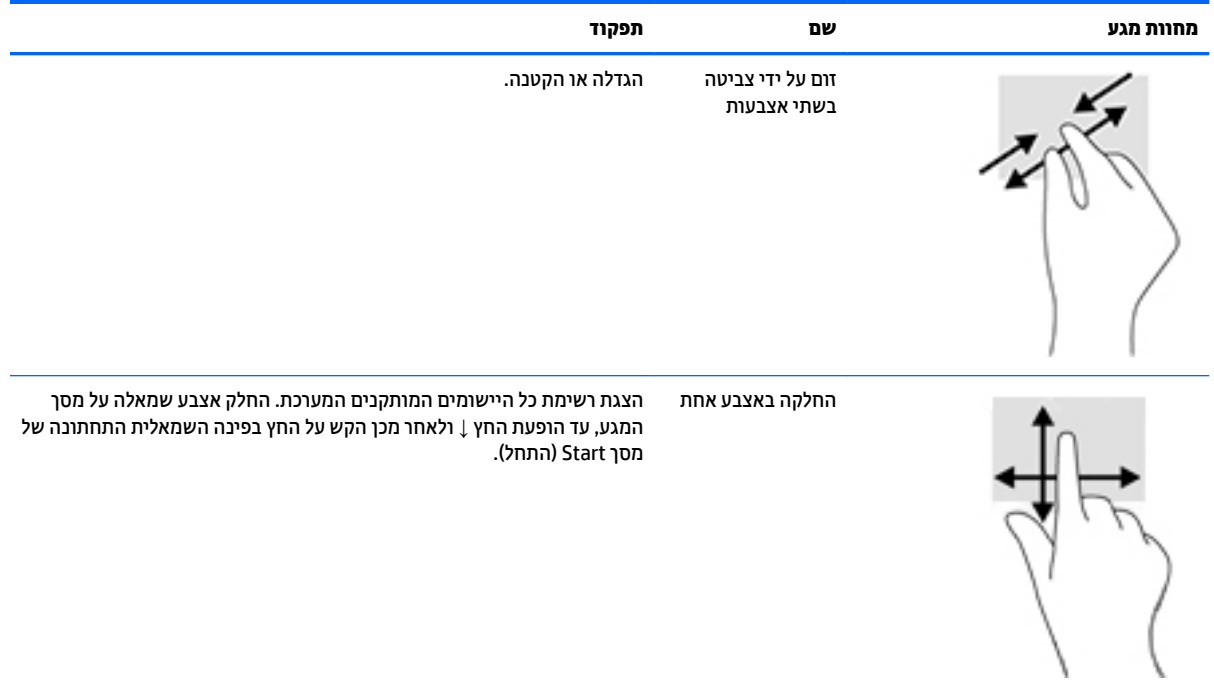

#### **רצותי מרקע עמג**

<span id="page-31-0"></span>מרקע המגע תומך במנגנון שמעורר את המחשב בנגיעה במרקע. אולם, יש לתצר כראוי את המחשב ואת הצג כדי לאפשר את הביצוע.

לתיצור הצג, פעל על-פי השלבים הבאים.

- 1**.** לחץ על הלחצן **Menu** (תפריט) על הלוח הקדמי של הצג כדי להציג את תפריט תצוגה על תצוגה (OSD).
	- **.2** בחר **control Power** ( תבקר כתיצר תשמל <(**Power USB** ( נתיטע USB.)
		- **.3** בחר **ON** ( פעלמו .(

לתיצור המחשב (Windows 8.1), פעל על-פי השלבים הבאים.

- **.1** פתח את **Manager Device Windows**( מנהל ההתקן של Windows.)
	- **.2** בחר **Devices Interface Human** ( יהתקנ ממשק אנוש.(
	- ).HID אםתו מגע מרקע )**HID-compliant Touch Screen** בחר **.3**
		- 4. בחר **Power Management** (ניהול צריכת חשמל).
- **.5** סמן את **computer the wake to device this Allow** ( פשרא להתקן הז ררלעו את בשהמח .(

#### **תעצו ןופתרו תויבע**

כדי לתחזק כראוי את מסך המגע, פעל על פי העצות, הוראות הניקוי וההנחיות לפתרון בעיות שלהלן.

#### **תעצו**

<span id="page-32-0"></span>סידי לשמור על מראה חדש לגמרי של הצג, יש לנקותו באופן קבוע במטלית רכה. נקה כתמים עקשים בנוזל ניקוי קל.

**תוכן ויינות: אי**ן להשתמש בחומרי ניקוי מרוכזים כגון חומרי דילול, בנזן, או חומרי ניקוי מאכלים, מאחר שהם עלולים <u>^</u> לגרום נזק לצג.

- שרלעולם אל תפרק, או תתקן את המוצר בעצמך. אם הבעיה לא נפתרת בהתאם להנחיות לפתרון בעיות, פנה למשווק **,**  $\mathbf{u}$ המקומי שלך.
	- טמור את חומרי האריזה המקורית. יהיה נוח להשתמש בהם להעברה של הצג.

ر .**. הערה: ל**הגנה הטובה ביותר על הצג, ארוז אותו באריזה המקור<u>ית שהתקבלה מבית החרושת.</u><br>

● רתפקודי המגע זקוקים לשבע שניות בקירוב על מנת לחדש את פעולתם לאחר ניתוק וחיבור מחדש של כבל ה-USB או חידוש הפעילות של המחשב לאחר שהתעורר משינה.

## **פתרון בעיות במסך מגע**

## יש **הערה: ל**קבלת מידע על פתרון בעיות כלליות, עיין בסעיף <u>תמיכה ופתרון בעיות בעמוד 34.</u>

#### **בלהט 4-1 ןופתר תויבע סךבמ עמג**

<span id="page-33-0"></span>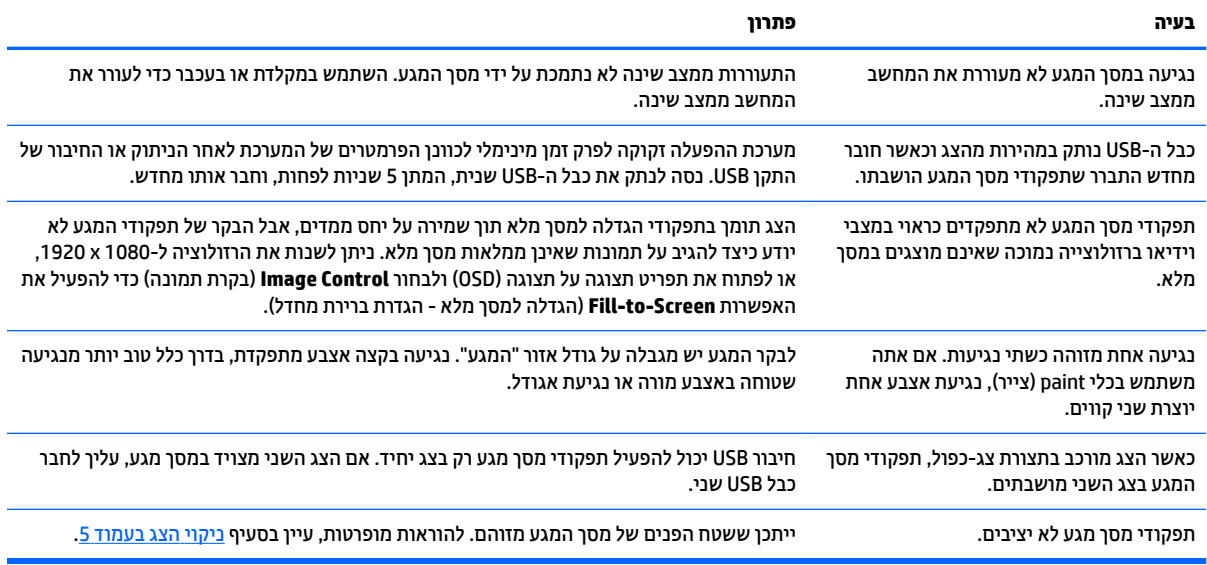

## **א םימפרט םייטכנ**

<span id="page-34-0"></span>میں <u>(</u># <mark>הערה:</mark> כל המפרטים מייצגים את המפרטים הרגילים המסופקים בידי יצרני הרכיבים של HP; הביצועים בפועל עשויים " להשתנות, ולהיות גבוהים יותר או נמוכים יותר.

לקבלת המפרטים העדכניים או מפרטים נוספים של המוצר, היכנס לאתר http://www.hp.com/go/quickspecs/ וחפש את הדגם המסוים של הצג כדי לאתר מפרטים מהירים של הדגם.

## **גםד 54.6 ס"מ21.5/ נץיא '**

<span id="page-35-0"></span>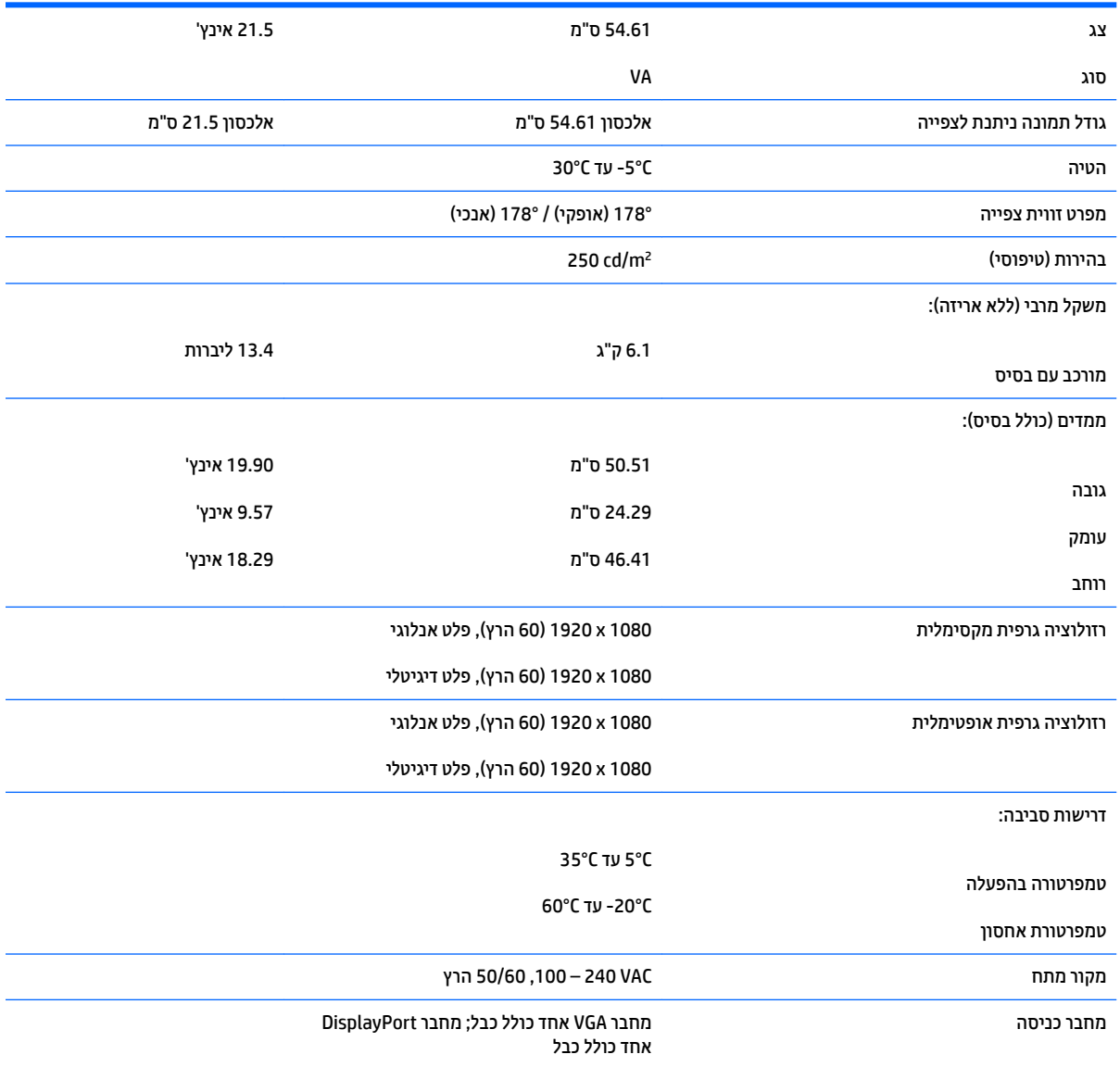

## **יהוזי תוציזולור גהתצו תורגדמו שאמר**

<span id="page-36-0"></span>רזולוציות התצוגה המפורטות להלן הן מצבי השימוש הנפוצים ביותר והן מוגדרות כברירות מחדל של היצרן. צג זה מזהה באופן אוטומטי מצבים קבועים מראש אלה, והם יופיעו ממורכזים ובגודל המתאים במסך.

#### **גםד 54.6 ס"מ 21.5**

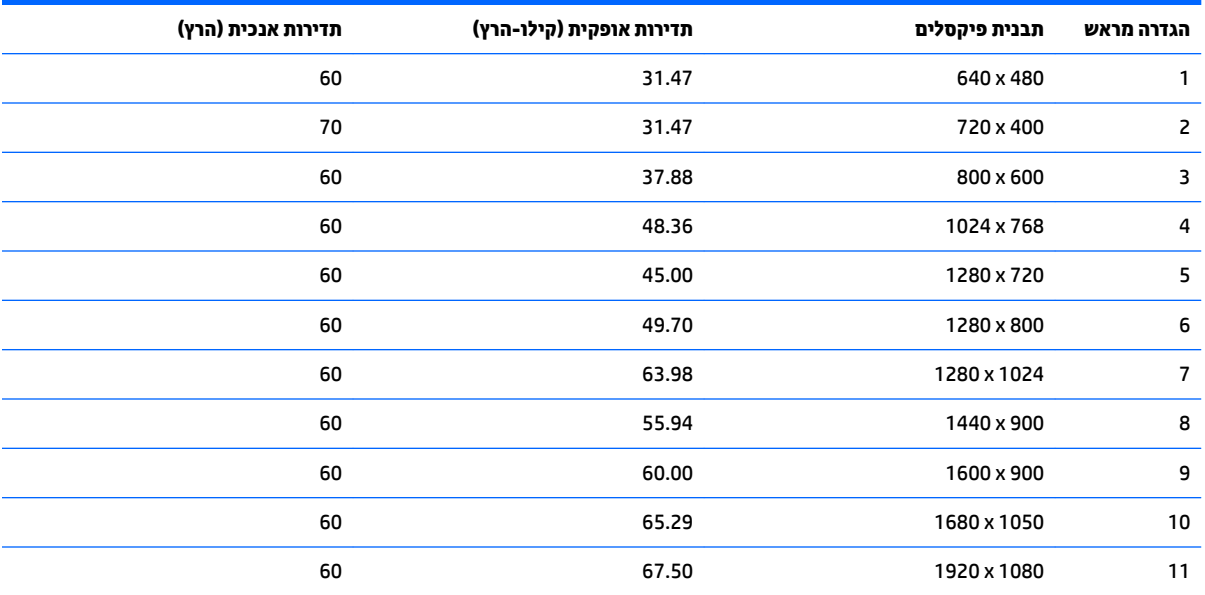

### **סהיכנ למצב משתמש**

אות בקר הווידיאו עשוי לקרוא לעתים למצב שאינו מוגדר מראש אם:

- שר משתמש במתאם מסך סטנדרטי.  $\bullet$ 
	- שריבן משתמש במצב מוגדר מראש.  $\bullet$

<span id="page-37-0"></span>במקרים כאלה, ייתכן שתצטרך לכוון מחדש את הפרמטרים של מסך הצג באמצעות תפריט OSD. ניתן לבצע את השינויים באחד המצבים או בכולם ולשמור את השינויים בזיכרון. הצג ישמור באופן אוטומטי את ההגדרה החדשה, ויזהה את המצב החדש בדיוק כפי שיזהה מצב מוגדר מראש. בנוסף למצבים המוגדרים מראש של היצרן, קיימים לפחות 10 מצבים מוגדרי-משתמש שניתן לקבוע ולשמור.

### **ןיפיאמ ןסכוחי שמלבח**

<span id="page-38-0"></span>הצגים תומכים במצב הספק נמוך. הצג יעבור למצב הספק נמוך אם הוא יזהה העדר אות סנכרון אופקי ו/או אות סנכרון אנכי. לאחר זיהוי היעדר של אחד האותות האלה, מסך הצג יוחשך, התאורה האחורית תכבה ונורית ההפעלה תאיר בצבע כתום. כאשר הצג נמצא במצב הספק נמוך, הוא ישתמש בפחות מ-0.5 ואט. לפני חזרה למצב פעולה רגיל, הצג יעבור תהליך התחממות קצר.

עיין במדריך למשתמש המצורף למחשב כדי לקבל הוראות בעניין מאפייני החיסכון בחשמל (המכונים לעתים מאפיינים לניהול הספק).

**ההער :** ןיפיאמ ןסכוהחי שמלהח יללע פעלי שראכ הצג ברמחו םיבשלמח םיכמהתו יניפיאבמ ןסכוחי שמלבח .

בחירת הגדרות בכלי החיסכון בחשמל של הצג מאפשרת לך גם לתכנת את הצג כך שיעבור למצב הספק נמוך בשעה מוגדרת-מראש. כאשר תוכנית השירות לחיסכון בצריכת החשמל של הצג גורמת לצג לעבור למצב צריכת חשמל נמוכה, נורית ההפעלה של הצג מהבהבת םכתוב .

# <span id="page-39-0"></span>**ב כהיתמ ןופתרו תויבע**

### **פתרון בעיות נפוצות**

הטבלה שלהלן מפרטת בעיות אפשריות, את הגורם האפשרי לכל בעיה ואת הפתרונות המומלצים.

<span id="page-40-0"></span>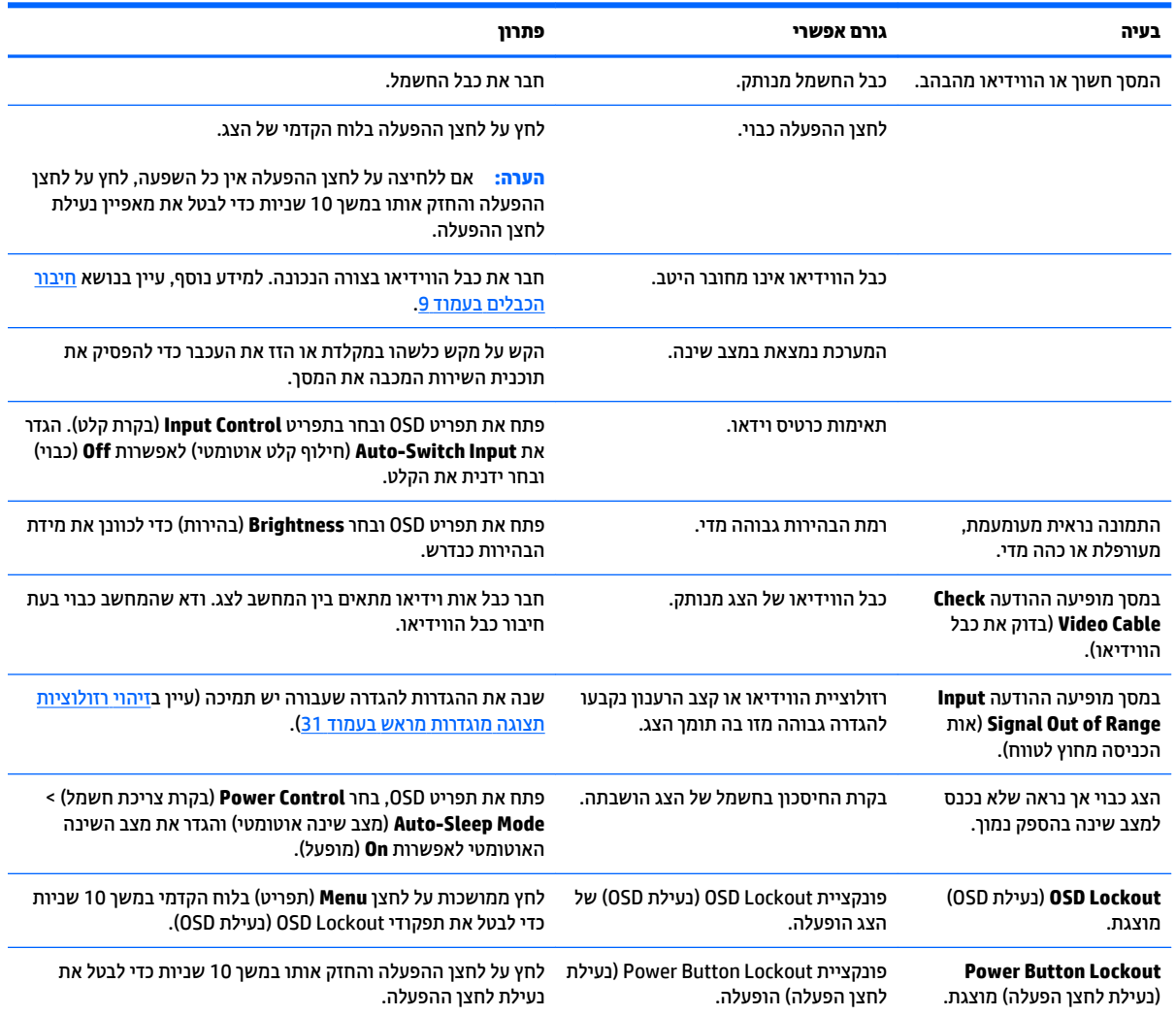

## **נעילות לחצן**

<span id="page-41-0"></span>לחיצה ממושכת במשך 10 שניות על הלחצן Power (הפעלה) או על לחצן **Menu** (תפריט) נועלת את התפקודים של אותו לחצן. ניתן לשחזר את תפקודי הלחצנים בלחיצה ממושכת נוספת על הלחצנים במשך 10 שניות. הפונקציונליות זו זמינה רק .<br>כאשר הצג פועל ומציג אות פעיל ותפריט תצוגה על תצוגה (OSD) אינו פעיל

#### **כתיתמ םיצרמו**

<span id="page-42-0"></span>המדריך למשתמש, חומרי העזר ומנהלי ההתקן של הצג זמינים בכתובת http://www.hp.com/support. בחר במדינתך או באזורך, בחר **Troubleshooting** (פתרון בעיות), הזן את שם הדגם בחלון החיפוש ולחץ על הלחצן Go (בצע).

אם המידע המפורט במדריך למשתמש אינו מספק מענה לשאלותיך, תוכל לפנות לתמיכה. לקבלת תמיכה בארה"ב, עבור אל [http://welcome.hp.com/country/us/en/](http://welcome.hp.com/country/us/en/wwcontact_us.html) לקבלת תמיכה ברחבי העולם, עבור אל http://welcome.hp.com/country/us/en/ [.wwcontact\\_us.html](http://welcome.hp.com/country/us/en/wwcontact_us.html)

כאן תוכל:

● חחלשו חתיבש צ'ט עם יטכנא HP

ر **הערה: ב**לאש רתמיכה בצ'אט אינה זמינה בשפה מסוימת, היא תהיה זמינה באנגלית . **@** 

- שר אתר מספרי טלפון של התמיכה  $\bullet$ 
	- **AP אתר מרכז שירות של HP**

### **לפני הפנייה לתמיכה הטכנית**

<span id="page-43-0"></span>אם אינך מצליח לפתור בעיה באמצעות העצות בסעיף לפתרון בעיות, ייתכן שתצטרך לפנות לתמיכה הטכנית. הכן את המידע הבא לפני הפניה:

- מספר הדגם של הצג $\bullet$
- המספר הסידורי של הצג $\bullet$
- תאריך הרכישה המופיע בחשבונית  $\bullet$ 
	- שה התנאים שבהם התעוררה הבעיה  $\bullet$ 
		- $\blacksquare$ הודעות שגיאה שהתקבלו
			- תצורת החומרה  $\bullet$
- שם וגרסה של החומרה והתוכנה שבהן אתה משתמש  $\bullet$

# <span id="page-44-0"></span>**ג תוינימד תכויהא םילקסהפיו של יצג LCD**

צג TFT שברשותך משתמש בטכנולוגיה בדיוק גבוה המיוצרת בהתאם לסטנדרטים של HP, כדי להבטיח פעולה תקינה ונטולת תקלות. אף על פי כן, הצג עלול לכלול ליקויים קוסמטיים המופיעים כנקודות קטנות, בהירות או כהות. תופעה זו שכיחה בכל הצגים מסוג LCD המשמשים במוצרים של כל הספקים ואיננה מיוחדת לצג ה-LCD של HP. ליקויים אלה נגרמים על-ידי פיקסל פגום אחד או יותר או על-ידי חלקי פיקסלים.

- פיקסל מורכב משלושה חלקי-פיקסל: אחד אדום, אחד ירוק ואחד כחול.
- לקספי םפגו שלם ההיי דיתמ במצב פעלמו ) הדקונ הרבהי על רקע כהה (או במצב פסקמו ) הדקונ כהה על רקע רבהי.( משניהם, הפיקסל הראשון נראה יותר לעין.
	- תת-פיקסל פגום (פגם בנקודה) בולט פחות מפיקסל מלא פגום, הוא קטן יותר והוא יבלוט רק ברקע מסוים מאוד.

כדי לאתר פיקסלים פגומים, יש לצפות במסך בתנאי הפעלה רגילים ובמצב הפעלה רגיל, ברזולוציה ובזמן רענון נתמכים וממרחק של כחצי מטר.

HP מצפה כי במהלך הזמן תמשיך התעשיה לשפר את יכולתה לייצר צגי LCD בעלי מספר פגמים קוסמטיים נמוך יותר, וחברת HP תתאים את ההנחיות בהתאם לשיפורים.

## **ד תשוינג**

<span id="page-45-0"></span>HP מעצבת, מייצרת ומשווקת מוצרים ושירותים שכל אדם יכול להשתמש בהם, לרבות אנשים עם מוגבלויות, בין אם באופן עצמאי או עם התקני עזר מתאימים.

#### **תויגטכנולו עזר תנתמכו**

מוצרי HP תומכים במגוון רחב של טכנולוגיות עזר במערכת ההפעלה וניתן גם להגדיר את תצורתם כך שיתפקדו בטכנולוגיות עזר נוספות. השתמש ביכולת החיפוש של ההתקן כדי לאתר מידע נוסף על אודות יכולות עזר.

ر **ש**ירות הלקוחות של המוצר מוצר מסוים של טכנולוגיית עזר, פנה לשירות הלקוחות של המוצר. "

#### **פנייה לתמיכה**

אנו מתמידים בפיתוח שיפורים בנגישות של מוצרינו ושירותינו ומקבלים בברכה משוב של משתמשים. אם יש בעיה במוצר, או אם ברצונך לספר לנו כיצד נעזרת ביכולות הנגישות, אנא פנה אלינו בטלפון 259-5707 (888), בימים ב' עד ו', בין השעות 06:00 עד 21:00 (שעון ההרים). אם אתה חרש או מתקשה בשמיעה, השתמש בציוד TRS/VRS/WebCapTel, פנה אלינו לקבלת תמיכה טכנית או בשאלות בנושאי נגישות בטלפון 656-7058 (877), בימים ב' עד ו', בין השעות 06:00 עד 21:00 (שעון ההרים).